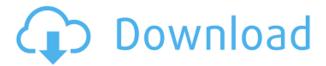

## MailEnable IMAP Migration Utility Crack+ Free Download For PC

- Import single or bulk messages into MailEnable - Supports Gmail, Hotmail, Exchange, and yahoo Mail, etc. - Export and Import e-mail messages from IMAP servers - Supports multiple servers and account passwords - Supports POP3 for older versions of IMAP protocol - Works in background without needing user's interaction - If you want to use another mail server, you can change it by selecting a different server in the dialog box - Supports both the POP and IMAP protocols - Can import and export up to 100,000 messages - Works in the most current versions of windows such as Windows 10, 8, 7, Vista and XP - Multilingual: English, Spanish, Portuguese, Russian, German, and Italian - Multitasking support - Supports

multiple accounts - Comes with a built-in server monitor that shows the name, status, number of messages, and the server version. - Time management: you can schedule the import and export of e-mails. You can set the start and end times for a single export or for multiple exports. - Allows you to import messages older than 90 days. - Supports the password function and the user name and password. -Allows you to password-protect the newly created mailbox. - Supports the new and old POP protocols. - Lets you export and import messages to a local folder. - It is possible to select e-mail accounts from various servers at the same time - You can check the status of all of your imported mail. - You can import a message on a particular server into another account. - Contains only the following files, for easier installation: - Main.exe - migration.exe migration.ini -.lang Files Desktop Shot Clock is a cute software application which will help you to keep a track of desktop shots or screenshots. Using this application, you can keep the track of your desktop shots. These shots can be saved to your computer and later you can view them. The program is highly customizable. You can customize your desktop and various features like windows, icons, colors and a lot more. After customizing it, you can save your desktop shot and you can always view them later. We

are proud to announce that we have released our 0.6 version of Blackboard Communicator with many improvements and new features. There are many bug fixes and general improvements. Major Improvements 1) You

## MailEnable IMAP Migration Utility Crack+ Download

- Extracts information from emails. - Possibility to synchronize with IMAP servers from other computer. - Possibility to import data. An application to read and download emails from all your accounts in a single user interface. It can download all your emails to your computer and organise them using the date or the labels you have created. The application allows you to save the emails as portable message format to be downloaded and open them with the email address. You can synchronise the application with all your imap servers using the accounts you have configured in the preferences. Open source (GPL licence) to be downloaded and The purpose of this script is to help users who want to receive their Gmail messages via a POP or IMAP address. If you already have

this script, you can modify it to work with your own version of MailEnable, but you may find it hard to get a POP3 or IMAP server to talk to it properly. If you do not have this script, follow these steps: 1. Download and install the latest version of MailEnable. 2. Download the script named Gmail, and unzip it into your /MailEnable/sources folder. 3. Edit the scripts/gimlexit.sh file. 4. Edit the scripts/gimlexit.txt file. 5. Edit the scripts/gimlexit.rules file to correspond to your particular MailEnable version and language. 6. Run the script via the command line: ./scripts/gimlexit.sh 7. Edit the scripts/gimlexit.txt file, and add your POP3/IMAP server and SMTP server to it. 8. Run the script via the command line: ./scripts/gimlexit.sh Email Migration for MailEnable 4.1. This script can be used to export (copy) the whole mail box from an IMAP server to a local folder, e.g. when you want to migrate to a new mail service or using a different computer. MAIN FEATURES: - Support to save all messages to a single file - Support to filter messages and move them to different folder - Support to save message to a single folder - Support to rename messages and send them to different folders - Support to send messages in HTML format - Support to parse attachment of the 2edc1e01e8

1. How to run this application: 1.1. Drag and drop the app file to the desktop. 1.2. Open the "Email Migration" Wizard" using the shortcut key: ALT+F10 1.3. Click "OK" to start the utility. 2. Importing files: 2.1. Click "Start Import" 2.2. Browse to the folder or folders where you want to import the mailbox. 2.3. Click "OK" to start the import. 3. Exporting: 3.1. Click "Start Export" 3.2. Click the button to select the folder or folders where you want to export the mailbox. 3.3. Click "OK" to start the export. 4. Tips: 4.1. Change the file name as you want 4.2. Click "Settings" to change the default settings 4.3. To view more advanced options, you can press the "?" button at the bottom 4.4. For more information, please visit www.migrateemail.net 5. Contacting us: If you have any questions or problems, please email us at support@migrateemail.net or visit www.migrateemail.net for support. Hi, A number of users are facing the problem of "Import ERROR 2186" when importing their mailboxes with the application "Email Migration Utility" when the size of the pbx email file is more than 4M. Please confirm whether you are facing this problem. We are looking for a solution that can support more than 4M. If you are facing

this problem, please contact us at support@migrateemail.net Thank you for your help. Best regards, Suvra The E-Mail Exchange Wizard is a simple and easy to use application. It will ask you questions about how you want the mails to be handled when they are moved from one mail client to another. It is a very easy utility to use and works with all modern mail clients. This will make your life easier because it will make the entire process much simpler. You have the option to keep the mails in the same mailbox or create new ones when it comes to moving your mails. The application is very simple to use and includes the necessary steps for you to follow to move the mails from your current mail client to the next one

https://techplanet.today/post/download-plaxis-3d-full-cracked-software-link

 $\underline{https://techplanet.today/post/crack-better-left-4-dead-2-v2-0-2-7crack-better-left-4-dead-2-v2-0-2-7ep \\ \underline{ub}$ 

https://techplanet.today/post/biosagentplus-with-license-key-70-full

https://techplanet.today/post/culegere-matematica-petrica-pdf-169

https://reallygoodemails.com/beltiarya

 $\underline{https://techplanet.today/post/baixar-filme-uma-carta-de-amor-dubladoepub}$ 

https://techplanet.today/post/mario-und-luigi-abenteuer-bowser-deutsch-rom-download-best

https://techplanet.today/post/download-swiftshader-for-fifa-14-exclusive

https://reallygoodemails.com/contconconggi

https://reallygoodemails.com/neupodpirpi

 $\underline{https://techplanet.today/post/2014-renault-v33-carminat-navigatie-cd-s-dvdrar-1}$ 

Migration Utility is designed to migrate email from one IMAP server to another. It can also export email from a folder on your IMAP server to a folder in MailEnable. Features: You can configure the migration tool to pull all messages and folders from your e-mail client, which makes the process of moving your messages and folders significantly easier. The program can perform a full export and import of your mailbox. Advanced Q. What is the minimum version requirement for running the migration utility? A. The minimum version requirement is MailEnable 6.x Q. Can the utility pull data from more than one IMAP server? A. Yes, the migration utility can pull data from up to 50 IMAP servers. Q. Does the migration utility require access to the migration utility to complete an export operation? A. Yes, the migration utility requires access to the migration utility to complete an export operation. You can open the migration utility using the program interface. Q. Does the migration utility require access to the IMAP server to complete an export operation? A. Yes, the migration utility requires access to the IMAP server to complete an export operation. The migration utility opens the mailbox and exports the

contents of that mailbox to the MailEnable IMAP server. Q. Is there a recommended setting for the IMAP server? A. To improve the performance of the migration utility, set the MailEnable IMAP server to use POP3 or WebDAV. Q. Is there a recommended setting for the IMAP client? A. To improve the performance of the migration utility, set the IMAP client to use POP3 or WebDAV. Q. Is there a recommended setting for the migration utility? A. To improve the performance of the migration utility, set the MailEnable IMAP server to use POP3 or WebDAV. Q. Is the migration utility compatible with all IMAP clients? A. Yes, the migration utility is compatible with all IMAP clients. Q. Can the migration utility read the current folder structure? A. The migration utility reads the current folder structure from the IMAP server. Q. How many messages can the migration utility import at a time? A. The migration utility can import up to 2000 e-mail messages at a time. Q. Is the migration utility protected from malicious activity? A. Yes, the migration utility has built in a virus protection layer that provides a safe environment for the extraction of e-mail. Q. How often should I run the migration utility? A. You should run the migration utility at least once per week to ensure that all messages are imported into MailEnable. Q. What are the expected

results of a migration utility operation? A. The migration utility creates a new folder in your MailEnable IMAP server that contains the exported messages. The folder contains the full history

## **System Requirements For MailEnable IMAP Migration Utility:**

OS: Windows 10 or later Processor: Intel Core i5-6300HQ @ 2.4GHz or higher, or equivalent Memory: 8GB of RAM Graphics: NVIDIA GeForce GTX 1060 or higher, AMD Radeon RX 460 Storage: 10GB available space Peripherals: Mouse, Keyboard, Headset Additional Notes: Network connection required for game activation Game play requires a copy of the game. Game play requires a copy of the game. Includes Season Pass. XBOX One hardware

## Related links:

https://blackvisionnetwork.org/wp-content/uploads/2022/12/HideOutlook.pdf https://donorpartie.wpcomstaging.com/wp-content/uploads/2022/12/TrueUpdate.pdf https://beesa.de/wp-content/uploads/2022/12/Energy-Conservation-In-Chemical-Reactions-Crack-20 22.pdf

https://samtoysreviews.com/wp-content/uploads/2022/12/EStack-Room-Crack-With-Key.pdf
https://www.imoc.cc/wp-content/uploads/2022/12/MX-Photo-Downloader-Crack-2022.pdf
http://www.majorceleb.com/remote-host-free-download-march-2022/
https://eqsport.biz/wp-content/uploads/2022/12/parwynn.pdf
http://thisaddiction.org/worldtimer-5-04-1-crack-product-key-mac-win/

https://rerootyourlife.com/2022/12/12/ispy-crack-3264bit-latest-2022/

https://www.inge-cultura.org/wp-content/uploads/2022/12/Multi-PDF-Converter-For-PC-March2022.pdf